# Netra™ t 1400/1405 Service and System Reference Manual

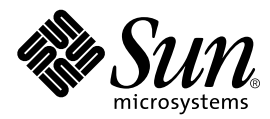

THE NETWORK IS THE COMPUTER™

901 San Antonio Road Palo Alto, CA 94303-4900 USA 650 960-1300 Fax 650 969-9131 **Sun Microsystems, Inc.**

Part No. 806-0576-10 September 1999, Revision A

Send comments about this document to: docfeedback@sun.com

Copyright 1999 Sun Microsystems, Inc., 901 San Antonio Road • Palo Alto, CA 94303 USA. All rights reserved.

This product or document is protected by copyright and distributed under licenses restricting its use, copying, distribution, and decompilation. No part of this product or document may be reproduced in any form by any means without prior written authorization of Sun and its licensors, if any. Third-party software, including font technology, is copyrighted and licensed from Sun suppliers.

Parts of the product may be derived from Berkeley BSD systems, licensed from the University of California. UNIX is a registered trademark in the U.S. and other countries, exclusively licensed through X/Open Company, Ltd.

Sun, Sun Microsystems, the Sun logo, AnswerBook, Java, the Java Coffee Cup logo, Netra, and Solaris are trademarks, registered trademarks, or service marks of Sun Microsystems, Inc. in the U.S. and other countries. All SPARC trademarks are used under license and are trademarks or registered trademarks of SPARC International, Inc. in the U.S. and other countries. Products bearing SPARC trademarks are based upon an architecture developed by Sun Microsystems, Inc.

The OPEN LOOK and Sun™ Graphical User Interface was developed by Sun Microsystems, Inc. for its users and licensees. Sun acknowledges the pioneering efforts of Xerox in researching and developing the concept of visual or graphical user interfaces for the computer industry. Sun holds a non-exclusive license from Xerox to the Xerox Graphical User Interface, which license also covers Sun's licensees who implement OPEN LOOK GUIs and otherwise comply with Sun's written license agreements.

**RESTRICTED RIGHTS**: Use, duplication, or disclosure by the U.S. Government is subject to restrictions of FAR 52.227-14(g)(2)(6/87) and FAR 52.227-19(6/87), or DFAR 252.227-7015(b)(6/95) and DFAR 227.7202-3(a).

DOCUMENTATION IS PROVIDED "AS IS" AND ALL EXPRESS OR IMPLIED CONDITIONS, REPRESENTATIONS AND WARRANTIES, INCLUDING ANY IMPLIED WARRANTY OF MERCHANTABILITY, FITNESS FOR A PARTICULAR PURPOSE OR NON-INFRINGEMENT, ARE DISCLAIMED, EXCEPT TO THE EXTENT THAT SUCH DISCLAIMERS ARE HELD TO BE LEGALLY INVALID.

Copyright 1999 Sun Microsystems, Inc., 901 San Antonio Road • Palo Alto, CA 94303 Etats-Unis. Tous droits réservés.

Ce produit ou document est protégé par un copyright et distribué avec des licences qui en restreignent l'utilisation, la copie, la distribution, et la décompilation. Aucune partie de ce produit ou document ne peut être reproduite sous aucune forme, par quelque moyen que ce soit, sans l'autorisation préalable et écrite de Sun et de ses bailleurs de licence, s'il y en a. Le logiciel détenu par des tiers, et qui comprend la technologie relative aux polices de caractères, est protégé par un copyright et licencié par des fournisseurs de Sun.

Des parties de ce produit pourront être dérivées des systèmes Berkeley BSD licenciés par l'Université de Californie. UNIX est une marque déposée aux Etats-Unis et dans d'autres pays et licenciée exclusivement par X/Open Company, Ltd.

Sun, Sun Microsystems, le logo Sun, AnswerBook, Java, le logo Jave Coffee Cup, Netra, et Solaris sont des marques de fabrique ou des marques déposées, ou marques de service, de Sun Microsystems, Inc. aux Etats-Unis et dans d'autres pays. Toutes les marques SPARC sont utilisées sous licence et sont des marques de fabrique ou des marques déposées de SPARC International, Inc. aux Etats-Unis et dans d'autres pays. Les produits portant les marques SPARC sont basés sur une architecture développée par Sun Microsystems, Inc.

L'interface d'utilisation graphique OPEN LOOK et Sun™ a été développée par Sun Microsystems, Inc. pour ses utilisateurs et licenciés. Sun reconnaît les efforts de pionniers de Xerox pour la recherche et le développement du concept des interfaces d'utilisation visuelle ou graphique pour l'industrie de l'informatique. Sun détient une licence non exclusive de Xerox sur l'interface d'utilisation graphique Xerox, cette licence couvrant également les licenciés de Sun qui mettent en place l'interface d'utilisation graphique OPEN LOOK et qui en outre se conforment aux licences écrites de Sun.

CETTE PUBLICATION EST FOURNIE "EN L'ETAT" ET AUCUNE GARANTIE, EXPRESSE OU IMPLICITE, N'EST ACCORDEE, Y COMPRIS DES GARANTIES CONCERNANT LA VALEUR MARCHANDE, L'APTITUDE DE LA PUBLICATION A REPONDRE A UNE UTILISATION PARTICULIERE, OU LE FAIT QU'ELLE NE SOIT PAS CONTREFAISANTE DE PRODUIT DE TIERS. CE DENI DE GARANTIE NE S'APPLIQUERAIT PAS, DANS LA MESURE OU IL SERAIT TENU JURIDIQUEMENT NUL ET NON AVENU.

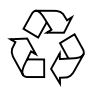

Please Recycle

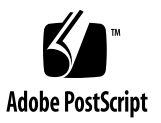

### **Contents**

#### **[Part I Service](#page-20-0)**

### **[1. System Description 1-1](#page-22-0)**

- [1.1 System Unit Features 1-1](#page-22-1)
- [1.2 System Unit Components 1-5](#page-26-0)
- [1.3 LEDs 1-5](#page-26-1)
	- [1.3.1 Netra t 1400 1-6](#page-27-0)
	- [1.3.2 Netra t 1405 1-7](#page-28-0)

### **[2. SunVTS 2-1](#page-30-0)**

- [2.1 SunVTS Description 2-1](#page-30-1)
- [2.2 SunVTS Operation 2-1](#page-30-2)
- [2.3 LOMlite VTS 2-2](#page-31-0)

#### **[3. Power-On Self Test 3-1](#page-32-0)**

- [3.1 POST Overview 3-1](#page-32-1)
- [3.2 Pre-POST Preparation 3-2](#page-33-0)
	- [3.2.1 To Set Up a](#page-33-1) tip Connection 3-2
	- [3.2.2 To Verify the Baud Rate 3-3](#page-34-0)
- [3.3 To Initialize POST 3-4](#page-35-0)
- [3.4 Maximum and Minimum Levels of POST 3-4](#page-35-1)
- [3.4.1](#page-36-0) diag-level Variable Set to max 3-5
- [3.4.2](#page-41-0) diag-level Variable Set to min 3-10
- [3.5 POST Progress and Error Reporting 3-11](#page-42-0)
- [3.6 Motherboard Test 3-13](#page-44-0)

#### **[4. Troubleshooting 4-1](#page-46-0)**

- [4.1 Power-On Failure 4-1](#page-46-1)
- [4.2 Disk Drive or Removable Media Drive Failure 4-2](#page-47-0)
- [4.3 Power Subsystem Failure 4-4](#page-49-0)

#### **[5. Tool Requirements 5-1](#page-50-0)**

#### **6. Accessing the System 6-1**

- 6.1 System ON/STBY Switch 6-1
	- ▼ To Power On the System 6-1
	- ▼ To Power Off the System 6-2
- 6.2 Antistatic Wrist Strap 6-4
	- ▼ To Attach the Antistatic Wrist Strap 6-5
- 6.3 Top Access Cover 6-7
	- ▼ To Remove the Top Access Cover 6-7
	- ▼ To Replace the Top Access Cover 6-7

#### **7. Power Subassemblies 7-1**

- 7.1 Power Supply Unit 7-1
	- ▼ To Remove a Power Supply Unit 7-1
	- ▼ To Fit a Power Supply Unit 7-3
- 7.2 Power Distribution Board 7-4
	- ▼ To Remove the Power Distribution Board 7-4
	- ▼ To Fit the Power Distribution Board 7-5
- 7.3 System Switch Assembly 7-6
	- ▼ [To Remove the System Switch Assembly 7-6](#page-35-1)

▼ To Fit the System Switch Assembly 7-7

### 7.4 LED Card 7-8

- ▼ To Remove the LED Card 7-8
- ▼ To Replace the LED Card 7-10

### **8. Storage Devices 8-1**

- 8.1 Hard Disk Drive 8-1
	- ▼ To Remove a Hard Disk Drive 8-1
	- ▼ To Install a Hard Disk Drive 8-3
- 8.2 Removable Media Drive 8-4
	- ▼ To Remove a Removable Media Drive 8-4
	- ▼ To Install or Replace a Removable Media Drive 8-5
- 8.3 SCSI Adapter Card 8-7
	- ▼ To Remove the SCSI Adapter Card 8-7
	- ▼ To Replace the SCSI Adapter Card 8-8
- 8.4 SCSI Backplane 8-9
	- ▼ To Remove the SCSI Backplane 8-9
	- ▼ To Replace the SCSI Backplane 8-10

### **9. Motherboard and Component Replacement 9-1**

- 9.1 CPU Modules 9-1
	- ▼ To Remove a CPU Module 9-1
	- ▼ To Install or Replace a CPU Module 9-2
- 9.2 System Fan Assembly 9-3
	- ▼ To Remove a System Fan Assembly 9-3
	- ▼ To Replace the System Fan Assembly 9-4
- 9.3 CPU Fan Assembly 9-6
	- ▼ To Remove the CPU Fan Assembly 9-6
	- ▼ To Replace the CPU Fan Assembly 9-6
- 9.4 Fan Control Board 9-7
	- ▼ To Remove the Fan Control Board 9-7
- ▼ To Replace the Fan Control Board 9-8
- 9.5 PCI Card 9-9
	- ▼ To Remove a PCI Card 9-9
	- ▼ To Replace a PCI Card 9-10
- 9.6 DIMMs 9-11
	- ▼ To Remove a DIMM 9-13
	- ▼ To Replace a DIMM 9-14
	- ▼ To Remove the Memory Riser Card 9-15
	- ▼ To Replace the Memory Riser Card 9-16
- 9.7 Alarms Card 9-17
	- ▼ To Remove the Alarms Card 9-17
	- ▼ To Replace the Alarms Card 9-18
- 9.8 NVRAM/TOD 9-20
	- ▼ To Remove the NVRAM/TOD 9-20
	- ▼ To Replace the NVRAM/TOD 9-21
- 9.9 DC-to-DC Converter 9-22
	- ▼ To Remove the DC-to-DC Converter 9-22
	- ▼ To Replace the DC-to-DC Converter 9-23
- 9.10 Motherboard 9-24
	- ▼ To Remove the Motherboard 9-25
	- ▼ To Replace the Motherboard 9-27

#### **Part II System Reference**

#### **10. Back Panel Connectors 10-1**

- 10.1 Connector Layout 10-1
- 10.2 Parallel Interface 10-3
- 10.3 Serial Connectors 10-4
- 10.4 Twisted-Pair Ethernet (TPE) Connector 10-5
- 10.5 SCSI Connector 10-6
	- 10.5.1 SCSI Implementation 10-8

### 10.5.2 SCSI Cabling and Configuration 10-8

10.6 Alarms Ports 10-10

### **11. Modem Setup 11-1**

- 11.1 To Set Up the Modem 11-1
- 11.2 Serial Port Speed Change 11-2
- 11.3 Recommendations 11-2

### **12. Motherboard Jumpers 12-1**

- 12.1 Jumper Descriptions 12-3
	- 12.1.1 Serial Port Jumpers 12-4
	- 12.1.2 Flash PROM Jumpers 12-5
- **A. Functional Description A-1**
- **B. Illustrated Parts List B-1**
- **C. Product Specifications C-1**

**Index Index-1**

### Figures

- FIGURE 1-1 Netra t 1400 System Unit Front View 1-3
- FIGURE 1-2 Netra t 1400 System Unit Rear View 1-3
- FIGURE 1-3 Netra t 1405 System Unit Front View 1-4
- FIGURE 1-4 Netra t 1405 System Unit Rear View 1-4
- FIGURE 1-5 Netra t 1400 System LEDs 1-6
- FIGURE 1-6 Netra t 1405 System LEDs 1-7
- FIGURE 6-1 System Power-On (Front Panel) 6-2
- FIGURE 6-2 System Power-off (Front Panel) 6-4
- FIGURE 6-3 Attaching the Antistatic Wrist Strap to the Front of the Chassis 6-5
- FIGURE 6-4 Attaching the Antistatic Wrist Strap to the Rear of the Chassis 6-6
- FIGURE 6-5 Top Access Cover 6-8
- FIGURE 7-1 Power Supply 7-2
- FIGURE 7-2 Removing and Fitting the System Switch Assembly 7-7
- FIGURE 7-3 Removing and Replacing the LED Card. 7-9
- FIGURE 8-1 Removing and Replacing a Hard Disk Drive 8-2
- FIGURE 8-2 Removing and Replacing the CD-ROM or Tape Drive 8-5
- FIGURE 9-1 CPU Module Levers 9-2
- FIGURE 9-2 Removing and Replacing the Fan Assemblies 9-5
- FIGURE 9-3 DIMM Mapping (Motherboard) 9-12
- FIGURE 9-4 DIMM Mapping (Memory Riser Card) 9-12
- FIGURE 9-5 DIMM Ejection Lever 9-13
- FIGURE 9-6 Setting the Memory Riser Card Thumbscrew Torque 9-17
- FIGURE 9-7 Removing and Replacing the Alarms Card 9-19
- FIGURE 9-8 Motherboard Layout 9-24
- FIGURE 10-1 Back Panel Connectors 10-2
- FIGURE 10-2 DB-25 Parallel Connector 10-3
- FIGURE 10-3 DB-25 Serial Connectors 10-4
- FIGURE 10-4 RJ45 TPE Socket 10-5
- FIGURE 10-5 68-Pin SCSI Connector 10-6
- FIGURE 10-6 Connecting External Mass Storage Devices 10-10
- FIGURE 10-7 DB-15 (Male) Alarms Service Port Connector 10-10
- FIGURE 10-8 RJ45 Lights Out Management Serial Connector 10-11
- FIGURE 12-1 System Motherboard Block Diagram 12-2
- FIGURE 12-2 Selected Jumper Settings 12-3
- FIGURE 12-3 Identifying Jumper Pins 12-3
- FIGURE 12-4 Serial Port Jumpers 12-4
- FIGURE 12-5 Flash PROM Jumpers 12-6
- FIGURE A-1 Block Diagram of the Netra t 1400/1405 System A-2
- FIGURE A-2 UPA Address and Data Buses Functional Block Diagram A-4
- FIGURE A-3 Memory System Functional Block Diagram A-9
- FIGURE A-4 Memory Module Functional Block Diagram A-10
- FIGURE A-5 DIMM Mapping (Motherboard) A-11
- FIGURE A-6 DIMM Mapping (Memory Riser Assembly) A-11
- FIGURE A-7 Serial Port Functional Block Diagram A-16
- FIGURE A-8 LOMlite Functional Block Diagram A-21
- FIGURE A-9 Configuration of the SCSI Bus A-26
- FIGURE B-1 Exploded View of the Netra t 1400/1405 System Unit B-2
- FIGURE C-1 Netra t 1400/1405 Flange Options and Dimensions C-2
- FIGURE C-2 Flange Mount Assembly C-4
- FIGURE C-3 Netra t 1400/1405 Airflow (front and rear) C-9

### Tables

- TABLE 1-1 Netra t 1400 System LED Functions 1-6
- TABLE 1-2 Netra t 1405 System LED Functions 1-7
- TABLE 3-1 diag-level Switch Settings 3-1
- TABLE 4-1 Internal Drive Identification 4-3
- TABLE 9-1 DIMM Bank and Bank Quads 9-11
- TABLE 10-1 Parallel Connector Pinout 10-3
- TABLE 10-2 Serial Connector Pinout, RS423/RS232 10-4
- TABLE 10-3 TPE Connector Pinout 10-5
- TABLE 10-4 TPE STP-5 Cable Lengths 10-6
- TABLE 10-5 68-Pin SCSI Connector Pinout 10-6
- TABLE 10-6 Determining SCSI Bus Length 10-9
- TABLE 10-7 Alarms Service Port Connector Pinout 10-10
- TABLE 10-8 Lights Out Management Serial Connector Pinout 10-11
- TABLE 12-1 Serial Port Jumper Settings 12-5
- TABLE 12-2 Flash PROM Jumper Settings 12-6
- TABLE A-1 UPA Interconnects A-3
- TABLE A-2 UPA Port Identification Assignments A-3
- TABLE A-3 PCI Slot-to-Bus Mapping A-5
- TABLE A-4 DIMM Bank-to-U-Number Mapping A-12
- TABLE A-5 Memory Addressing A-12
- TABLE A-6 Supported Disk Drive A-13
- TABLE A-7 Ebus Connector Pinout A-22
- TABLE A-8 Power Supply Interface Connector Pinout A-23
- TABLE A-9 LED Card Interface Connector Pinout A-24
- TABLE A-10 SCSI ID Allocation A-27
- TABLE A-11 DC PSU Power Supply Output Voltages A-31
- TABLE A-12 AC PSU Operating Voltage and Frequency Range A-31
- TABLE A-13 AC PSU Power Supply Output Voltages A-32
- TABLE A-14 PDB Interface Connector (P1, P2 and P3) Pinout A-32
- TABLE A-15 Motherboard Power Services Interface Connector (J4) Pinout A-33
- TABLE A-16 Motherboard Power Supply Interface Connector (J5) Pinout A-34
- TABLE A-17 Alarms Card Interface Connector (J6) Pinout A-34
- TABLE A-18 SCSI Subassembly Interface Connector (J10) Pinout A-35
- TABLE A-19 Fans Control Board Interface Connector (J11) Pinout A-35
- TABLE B-1 Netra t 1400/1405 Field Replaceable Components B-3
- TABLE B-2 Netra t 1400/1405 Optional Components B-3
- TABLE C-1 Optional Mounting Flange Kits C-3
- TABLE C-2 DC Power Requirements C-5

# Code Samples

[C](#page-36-1)ODE EXAMPLE 3-1 diag-level Variable Set to max 3-5

[C](#page-41-1)ODE EXAMPLE 3-2 diag-level Variable Set to min 3-10

[C](#page-42-1)ODE EXAMPLE 3-3 Typical POST Failure Message 3-11

## Preface

This manual comprises two parts:

- Part I, *Service*, is written for technicians, advanced computer system end-users with experience in replacing hardware and troubleshooting, system administrators, and authorized service providers (ASPs). Only suitably qualified service personnel may carry out tasks described in this manual that involve the removal of the top cover.
- Part II, *System Reference*, is written for OEM engineers, system designers and application programmers who have to perform advanced tasks concerned with the maintenance and configuration of the system.

## How This Book Is Organized

The manual is arranged as follows:

**Chapter 1** provides information about the system components and features.

**Chapter 2** contains an overview of the Netra t 1400/1405 Sun VTS diagnostic tool.

**Chapter 3** describes the power-on self-test (POST) diagnostics.

**Chapter 4** describes how to troubleshoot possible problems and suggests corrective actions.

**Chapter 5** provides a description of the tools required.

**Chapter 6** describes the procedures for powering on and powering off the system, attaching the wrist strap, and removing and replacing the top access cover.

**Chapter 7** describes the procedures for removing and replacing the power subassemblies.

**Chapter 8** describes the procedures for removing and replacing the storage devices.

**Chapter 9** describes the procedures for removing and replacing the motherboard and its components.

**Chapter 10** provides information on the back panel connectors.

**Chapter 11** provides information on modem specifications. Any modem compatible with CCITT V.24 can be connected to the Netra t 1400/1405.

**Chapter 12** provides information about the motherboard jumpers.

**Appendix A** provides a functional description of the Netra t 1400/1405.

**Appendix B** lists the authorized replaceable parts for the Netra t 1400/1405 and briefly describes each listed component.

**Appendix C** provides physical, electrical and environmental specifications for the Netra t 1400/1405.

# Typographic Conventions

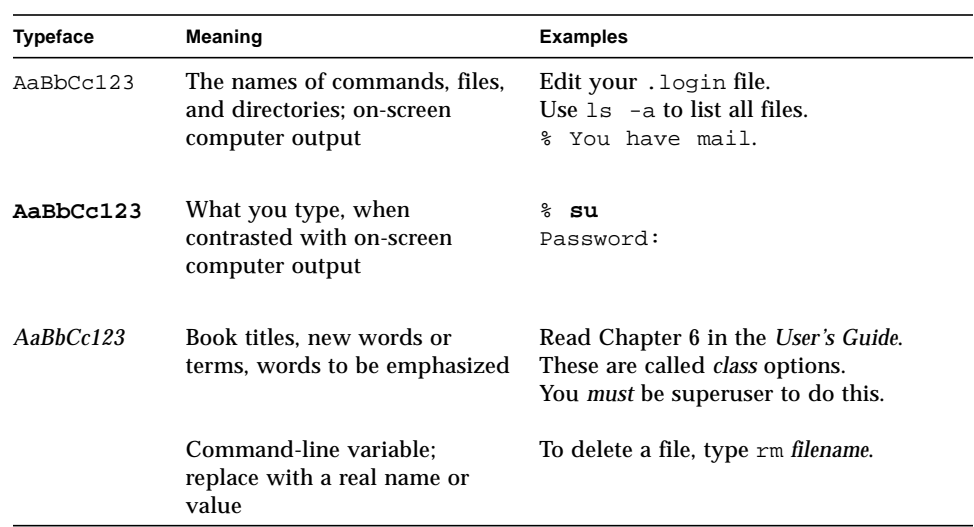

### **TABLE P-1** Typographic Conventions

# Shell Prompts

**TABLE P-2** Shell Prompts

| Shell                                 | Prompt                    |
|---------------------------------------|---------------------------|
| C shell                               | machine name <sup>§</sup> |
| C shell superuser                     | machine name#             |
| Bourne shell and Korn shell           | Ŝ                         |
| Bourne shell and Korn shell superuser | #                         |

## Related Documentation

**TABLE P-3** Related Documentation

| Application                  | Title                                                    | <b>Part Number</b> |
|------------------------------|----------------------------------------------------------|--------------------|
| <b>Compliance and Safety</b> | Netra t 1400/1405 Compliance and Safety<br><b>Manual</b> | 806-0574-10        |
| Installation and User        | Netra t 1400/1405 Installation and User's<br>Guide       | 806-0575-10        |

**Note –** It is essential that you read the Netra t 1400/1405 Compliance and Safety Manual before proceeding.

## Sun Welcomes Your Comments

We are interested in improving our documentation and welcome your comments and suggestions. You can email your comments to us at:

docfeedback@sun.com

Please include the part number of your document in the subject line of your email.

## <span id="page-20-0"></span>PART I Service

CHAPTER **1**

### <span id="page-22-0"></span>System Description

The Netra t 1400/1405 computer system is a one- to four-processor device that uses the family of UltraSPARC™ II processors. Housed within a rack-mounting enclosure, the Netra t 1400/1405 provides the following:

- High performance processors
- Extensive I/O expansion and a wide range of options
- Modular internal design
- High performance disk, system, memory and I/O subsystems
- High performance peripheral component interconnect (PCI) I/O
- Redundant hot swap power supply units
- Rack mounting options available
- Alarms functionality for remote management

The Netra t 1400 is powered by  $-48V / -60V$  DC supplies. The Netra t 1405 is powered by standard AC supplies. This is the only difference between the systems.

[FIGURE 1-1](#page-24-0) and FIGURE 1-2 [on page 1-3](#page-24-1) illustrate the front and rear, respectively, of the Netra t 1400; [FIGURE 1-3](#page-25-0) and FIGURE 1-4 [on page 1-4](#page-25-1) illustrate the front and rear, respectively, of the Netra t 1405. The following sections provide a brief description of the Netra t 1400/1405 I/O devices and a detailed overview of the system unit features.

## <span id="page-22-1"></span>1.1 System Unit Features

System unit components are housed in a rack-mounting enclosure. Overall enclosure dimensions (width x depth x height) are 431.8mm x 477.3mm x 264mm (17.00in. x 18.79in. x 10.39in. (6U)). System unit electronics are contained on a single printed circuit board (motherboard). The motherboard contains the CPU module(s), memory, system control application-specific integrated circuits (ASICs) and I/O ASICs.

The system unit has the following features:

- **■** Rack mounting enclosure with  $n + 1$  redundant hot swap  $-48$  VDC  $/$  -60 VDC (Netra t 1400) or AC (Netra t 1405) power supplies
- Support for up to four modular 440MHz UltraSPARC II processors with 4Mbyte cache
- UltraSPARC Port Architecture (UPA) coherent memory interconnect
- Use of DIMMs, with an interleaved memory system. Each pair of DIMM slots (four rows of two pairs each) accepts 64 or 256Mbyte DIMM modules. Populating with two pairs of identical capacity DIMMs enables the memory controller to interleave and overlap, providing optimal system performance. There are a total of 16 DIMM slots supplying a minimum of 256Mbyte (4 x 64Mbyte) and a maximum of 4Gbyte (16 x 256Mbyte) of memory.
- Four PCI slots:
	- $\bullet$  two 33MHz, 64- or 32-bit, 5VDC slots
	- one 33MHz 32-bit only 5VDC slot
	- one 66 MHz or 33 MHz, 64- or 32-bit, 3.3 VDC slot

Universal PCI cards can be used in any of the four PCI slots.

- 10/100 Megabit per second (Mbps) Ethernet
- 40Mbps Fast-20 (UltraSCSI) disk subsystem supporting up to four 18MB disk drives
- Two RS232/423 DB-25 serial ports (asynchronous protocols)
- Parallel port
- External Fast-20 (UltraSCSI) 68-pin port
- Up to two SCSI removable media drives (CD-ROM or DAT or both)
- Alarms card implementing Lights Out Management

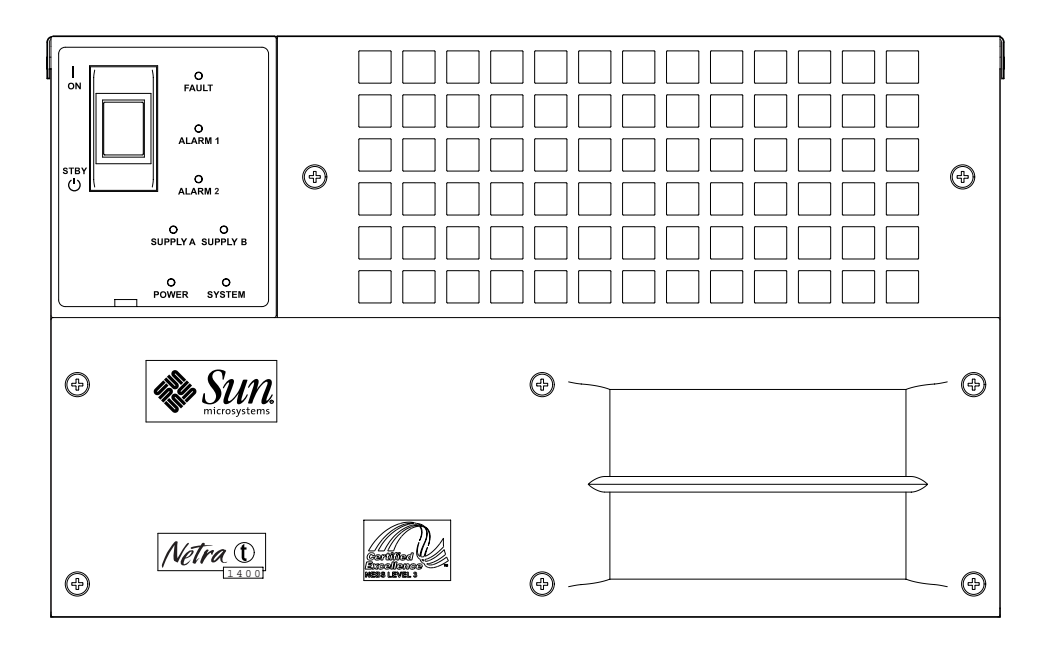

**FIGURE 1-1** Netra t 1400 System Unit Front View

<span id="page-24-0"></span>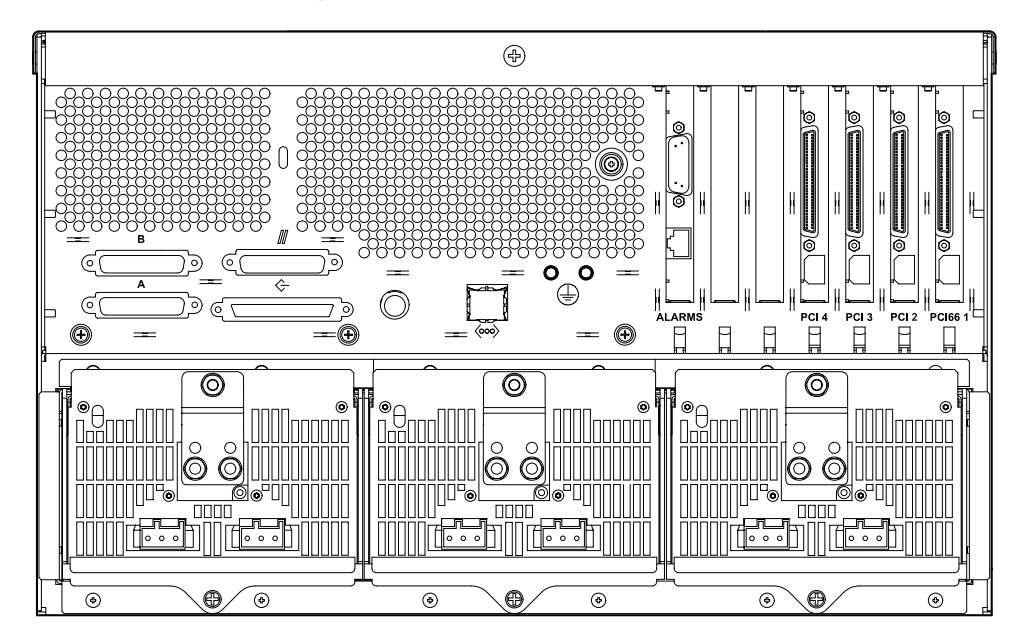

<span id="page-24-1"></span>**FIGURE 1-2** Netra t 1400 System Unit Rear View

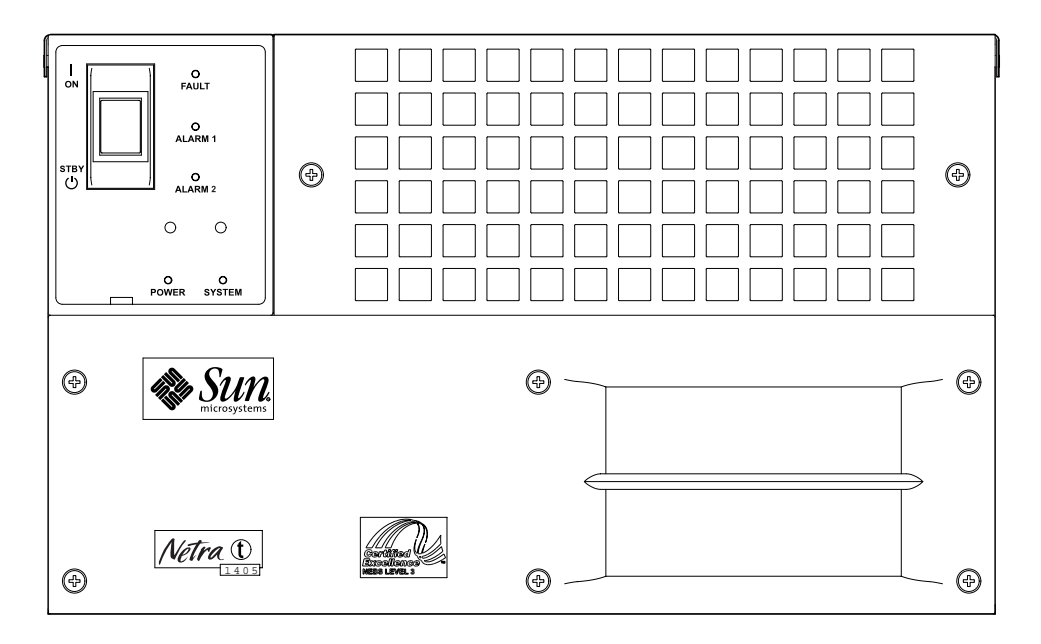

**FIGURE 1-3** Netra t 1405 System Unit Front View

<span id="page-25-0"></span>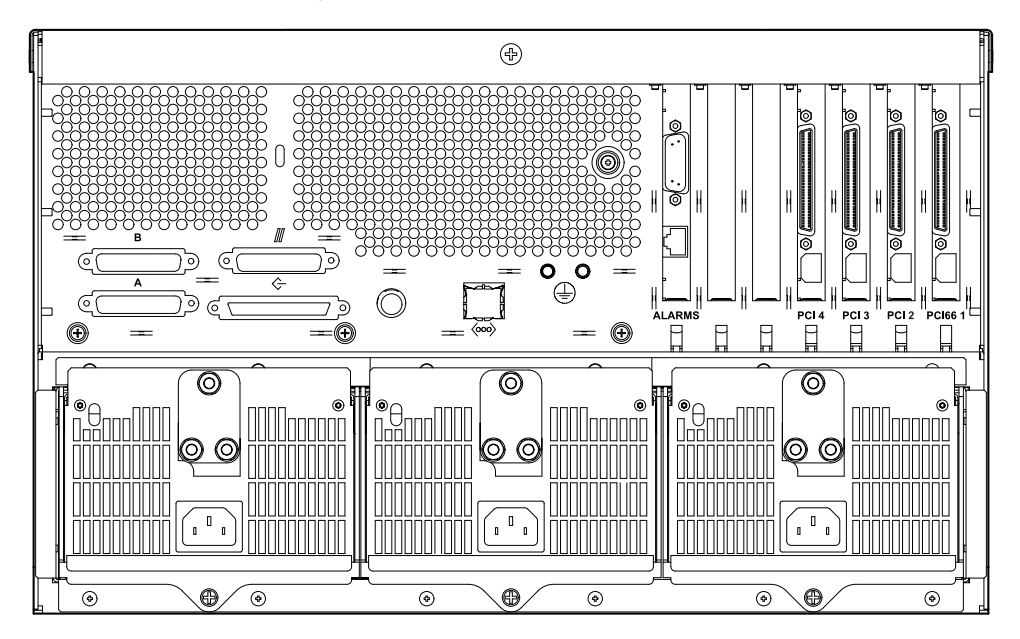

<span id="page-25-1"></span>**FIGURE 1-4** Netra t 1405 System Unit Rear View

## <span id="page-26-0"></span>1.2 System Unit Components

The system units components are listed by part number in Appendix B "Illustrated Parts List.

**Note –** The part numbers listed in Appendix B were correct when this manual was published but they are subject to change without notice. Numerical references illustrated in FIGURE B-1 on page B-2 correlate to the references listed in TABLE B-1 and TABLE B-2. Refer to your authorized Sun sales representative or service provider to confirm a part number prior to ordering a replacement part.

# <span id="page-26-1"></span>1.3 LEDs

The LEDs on the front of the Netra t 1400/1405 indicate the current status of the system.

**Note –** The System, Alarm and Fault LEDs can also be forced on or off by a LOM command (see the *Netra t 1400/1405 Installation and User Guide*).

### <span id="page-27-0"></span>1.3.1 Netra t 1400

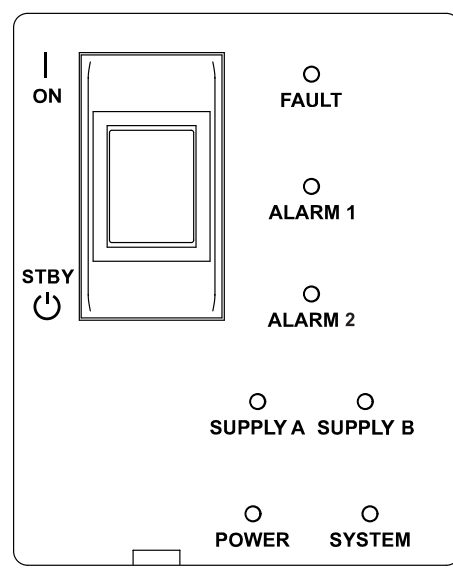

**FIGURE 1-5** Netra t 1400 System LEDs

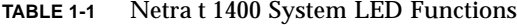

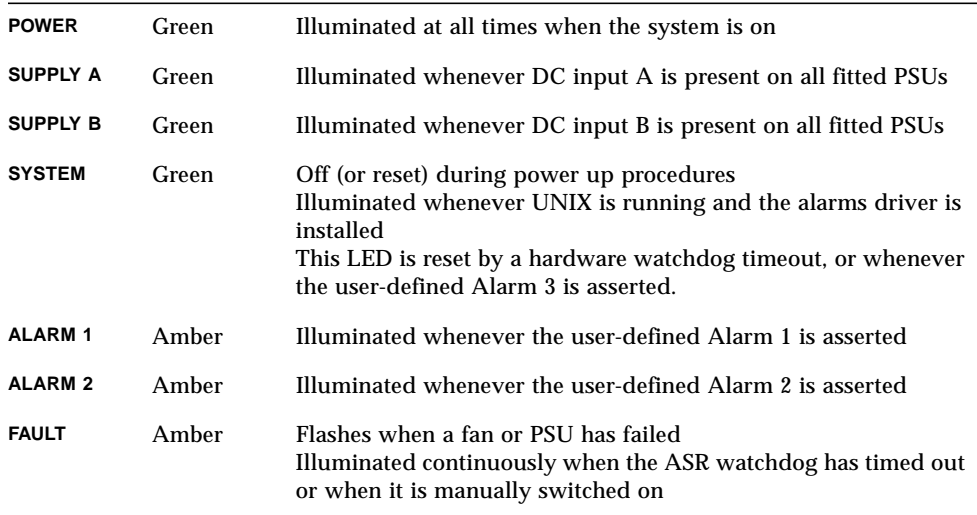

<span id="page-28-0"></span>1.3.2 Netra t 1405

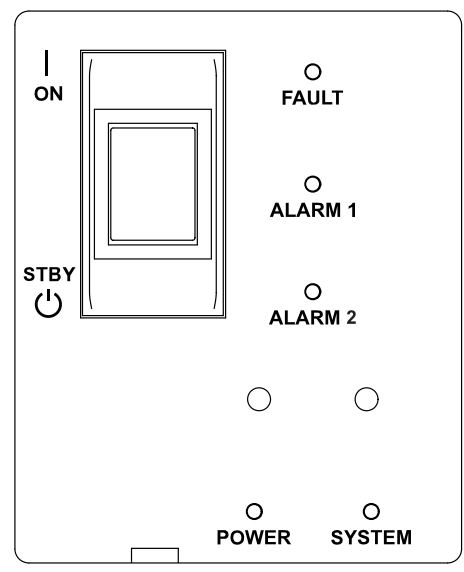

**FIGURE 1-6** Netra t 1405 System LEDs

**TABLE 1-2** Netra t 1405 System LED Functions

| <b>POWER</b>   | Green | Illuminated at all times when the system is on                                                                                                    |
|----------------|-------|----------------------------------------------------------------------------------------------------|
| <b>SYSTEM</b>  | Green | Off (or reset) during power up procedures<br>Illuminated whenever UNIX is running and the alarms driver is<br>installed<br>This LED is reset by a hardware watchdog timeout, or whenever<br>the user-defined Alarm 3 is asserted. |
| <b>ALARM1</b>  | Amber | Illuminated whenever the user-defined Alarm 1 is asserted                                                                                                    |
| <b>ALARM 2</b> | Amber | Illuminated whenever the user-defined Alarm 2 is asserted                                                                                                    |
| <b>FAULT</b>   | Amber | Flashes when a fan or PSU has failed<br>Illuminated continuously when the ASR watchdog has timed out<br>or when it is manually switched on                                                                                        |

## <span id="page-30-0"></span>SunVTS

This chapter contains an overview of the Netra t 1400/1405  $\text{SunVTS}^{\text{m}}$  diagnostic tool.

## <span id="page-30-1"></span>2.1 SunVTS Description

The SunVTS software executes multiple diagnostic hardware tests from a single user interface. SunVTS verifies the configuration, functionality and reliability of most hardware controllers and devices.

## <span id="page-30-2"></span>2.2 SunVTS Operation

[l](#page-30-3)ists the documentation for the SunVTS software. These documents are available on the *Solaris on Sun Hardware AnswerBook*, which is on the *SMCC Updates CD-ROM* for the Solaris release.

<span id="page-30-3"></span>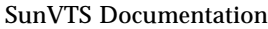

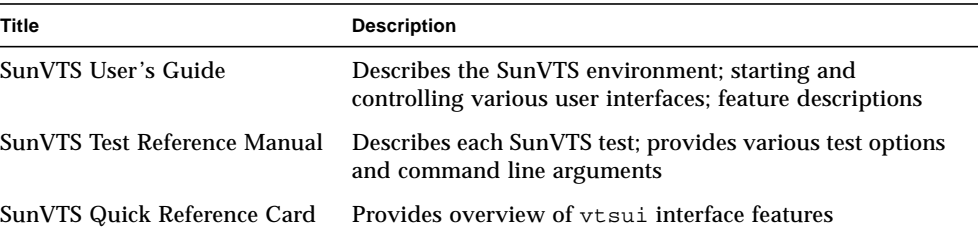

# <span id="page-31-0"></span>2.3 LOMlite VTS

The procedure for installing the LOMlite software in given in chapter 5 of the *Netra t 1400/1405 Installation and User's Guide*. Note that the SunVTS software must be loaded before the LOMlite software can be installed.

For a description of the LOMlite functionality, see chapter 10 of the *Netra t 1400/1405 Installation and User's Guide.*

### <span id="page-32-0"></span>Power-On Self Test

This chapter contains procedures to initiate the Netra t 1400/1405 system unit power-on self-test (POST) diagnostics. Procedures are also included to support pre-POST preparation, POST data interpretation and the bypassing of POST diagnostics.

### <span id="page-32-1"></span>3.1 POST Overview

POST can be used to determine if part of the system unit has failed and should be replaced. POST detects approximately 95 percent of system unit faults, and is located in the system board OpenBoot™ PROM (OBP). The setting of two NVRAM variables, the diag-switch? and diag-level flags, determines if POST is executed. TABLE 3-1 lists the diag-switch? and diag-level flag settings for disabling POST  $(off)$ , enabling POST maximum (max), or enabling POST minimum (min).

| diag-level Setting | <b>POST Initialization</b> | Serial Port A IO | <b>Serial Port A</b><br><b>Error Output</b> | diag-switch?<br>Setting |
|--------------------|----------------------------|------------------|---------------------------------------------|-------------------------|
| Off                | No                         | N/A              | N/A                                         | N/A                     |
| Max                | Yes (power-on)             | Enabled          | Enabled                                     | True                    |
| Min                | Yes (power-on)             | <b>Disabled</b>  | Enabled                                     | True                    |

**TABLE 3-1** diag-level Switch Settings

## <span id="page-33-0"></span>3.2 Pre-POST Preparation

Pre-POST preparation includes:

- Setting up a tip connection to a workstation or terminal to view POST progress and error messages. See [Section 3.2.1 "To Set Up a tip Connection"](#page-33-1) below.
- Verifying baud rates between a Netra t 1400/1405 and a terminal. See [Section 3.2.2](#page-34-0) ["To Verify the Baud Rate" on page 3-3".](#page-34-0)

### <span id="page-33-1"></span>3.2.1 To Set Up a tip Connection

A tip connection enables a remote shell window to be used as a terminal to display test data from a system being tested. Serial ports A or B are used to establish the tip connection between the system unit being tested and a Sun workstation monitor or TTY-type terminal. The tip connection is used in a SunOS window and provides features to help with the OBP.

- **1. Connect serial port A of the system being tested to a Sun workstation serial port B using a serial null modem cable (connect cable pins 2-3, 3-2, 7-20, and 20-7).**
- **2. At the Sun workstation, check the /etc/remote file:**

```
hardwire:\
    :dv=/dev/term/b:br#9600:el=^C^S^Q^U^D:ie=%$:oe=^D:
```
**Note –** The example shows connection to serial port B, ttyb.

**3. To use serial port A:**

**a. Copy and paste the following:**

```
hardwire:\
    :dv=/dev/term/b:br#9600:el=^C^S^Q^U^D:ie=%$:oe=^D:
```
**b. Then modify as follows:**

```
hardwire:\
   :dv=/dev/term/a:br#9600:el=^C^S^Q^U^D:ie=%$:oe=^D:
```
**4. In a Shell Tool window on the Sun workstation, type tip hardwire. Verify the response:**

```
hostname% tip hardwire
connected
```
**Note –** The shell window is now a tip window directed to the serial port of the system unit being tested. When power is applied to the system unit being tested, POST messages will be displayed in this window.

**5. When POST is completed, disconnect the tip window by typing ~. (tilde+period).**

### <span id="page-34-0"></span>3.2.2 To Verify the Baud Rate

To verify the baud rate between the system unit being tested and a terminal or a Sun workstation monitor:

- **1. Open a Shell Tool.**
- **2. Type eeprom.**
- **3. Verify the following serial port default settings as follows:**

```
ttyb-mode = 9600, 8, n, 1ttya-mode = 9600, 8, n, 1
```
**Note –** Ensure that the settings are consistent with TTY-type terminal or workstation monitor settings.

## <span id="page-35-0"></span>3.3 To Initialize POST

POST is initialized by setting diag-switch? to true and diag-level to max or min, followed by power cycling the system unit.

**1. At the system prompt, type:**

```
setenv diag-switch? true
```
**2. When the POST is complete, set diag-switch? to false (default setting).**

### <span id="page-35-1"></span>3.4 Maximum and Minimum Levels of POST

Two levels of POST are available: maximum (max) level and minimum (min) level. The system initiates the selected level of POST based on the setting of diag-level, an NVRAM variable.

The default setting for diag-level is max. An example of a max level POST output on serial port A is provided in [Section 3.4.1 "diag-level Variable Set to max" on](#page-36-0) [page 3-5".](#page-36-0) An example of a min level POST output on serial port A is provided in [Section 3.4.2 "diag-level Variable Set to min" on page 3-10"](#page-41-0).

To set diag-level to min, type:

ok **setenv diag-level min**

To return to the default setting:

ok **setenv diag-level max**

### <span id="page-36-0"></span>3.4.1 diag-level Variable Set to max

When the diag-level variable is set to max, POST enables an extended set of diagnostic-level tests. [CODE EXAMPLE 3-1](#page-36-1) identifies a typical serial port A POST output with diag-level set to max.

<span id="page-36-1"></span>**CODE EXAMPLE 3-1** diag-level Variable Set to max

| Hardware Power ON                                                     |  |
|-----------------------------------------------------------------------|--|
| Master CPU: 0000.0000.0055.11a0                                       |  |
| Slave<br>CPU: 0000.0001.0055.11a0                                     |  |
| CPU: 0000.0002.0055.11a0<br>Slave                                     |  |
| Slave<br>CPU: 0000.0003.0055.11a0                                     |  |
| E\$ : 0000.0000.0040.0000<br>Master                                   |  |
| Slave<br>E\$ : 0000.0000.0040.0000                                    |  |
| Slave<br>E\$ : 0000.0000.0040.0000                                    |  |
| E\$ : 0000.0000.0040.0000<br>Slave                                    |  |
|                                                                       |  |
| Button Power ON                                                       |  |
| Master CPU: 0000.0000.0055.11a0                                       |  |
| Slave<br>CPU: 0000.0001.0055.11a0                                     |  |
| Slave<br>CPU: 0000.0002.0055.11a0                                     |  |
| CPU: 0000.0003.0055.11a0<br>Slave                                     |  |
| E\$ : 0000.0000.0040.0000<br>Master                                   |  |
| E\$ : 0000.0000.0040.0000<br>Slave                                    |  |
| E\$ : 0000.0000.0040.0000<br>Slave                                    |  |
| E\$ : 0000.0000.0040.0000<br>Slave                                    |  |
| Probing keyboard Done                                                 |  |
| Executing Power On SelfTest                                           |  |
| 0>                                                                    |  |
| $0>0$ (#) Sun Ultra 80(UltraSPARC-II 4-way) UPA/PCI POST 1.2.6 04/23/ |  |
| 1999 07:10 PM                                                         |  |
| 0>INFO: Processor 0 is master. CPU 440 MHz. 5760KB Ecache.            |  |
| 0>                                                                    |  |
| 0> <00> Init System BSS                                               |  |
| 0> <00> NVRAM Battery Detect Test                                     |  |
| 0> <00> NVRAM Scratch Addr Test                                       |  |
| 0> <00> DMMU TLB Tag Access Test                                      |  |
| 0> <00> DMMU TLB RAM Access Test                                      |  |
| 0> <00> IMMU TLB Tag Access Test                                      |  |
| 0> <00> IMMU TLB RAM Access Test                                      |  |
| 0> <00> Probe Ecache                                                  |  |
| 0> <00> Ecache RAM Addr Test                                          |  |
| 0> <00> Ecache Tag Addr Test                                          |  |
| 0> <00> Ecache Tag Test                                               |  |
| 0> <00> Invalidate Ecache Tags                                        |  |
| 0>INFO: Processor 1 - UltraSPARC-II.                                  |  |

0>INFO: Processor 2 - UltraSPARC-II. 0>INFO: Processor 3 - UltraSPARC-II. 0> <00> Init SC Regs 0> <00> SC Address Reg Test 0> <00> SC Reg Index Test 0> <00> SC Regs Test 0> <00> SC Dtag RAM Addr Test 0> <00> SC Cache Size Init 0> <00> SC Dtag RAM Data Test 0> <00> SC Dtag Init 0> <00> Probe Memory 0>INFO: 1024MB Bank 0 0>INFO: 0MB Bank 1 0>INFO: 0MB Bank 2 0>INFO: 0MB Bank 3 0> <00> Malloc Post Memory 0> <00> Init Post Memory 0> <00> Post Memory Addr Test 0> <00> Map PROM/STACK/NVRAM in DMMU 0> <00> Memory Stack Test 3> <00> DMMU TLB Tag Access Test 1> <00> DMMU TLB Tag Access Test 2> <00> DMMU TLB Tag Access Test 3> <00> DMMU TLB RAM Access Test 2> <00> DMMU TLB RAM Access Test 1> <00> DMMU TLB RAM Access Test 3> <00> IMMU TLB Tag Access Test 2> <00> IMMU TLB Tag Access Test 1> <00> IMMU TLB Tag Access Test 3> <00> IMMU TLB RAM Access Test 2> <00> IMMU TLB RAM Access Test 1> <00> IMMU TLB RAM Access Test 3> <00> Probe Ecache 2> <00> Probe Ecache 3> <00> Ecache RAM Addr Test 2> <00> Ecache RAM Addr Test 1> <00> Probe Ecache 3> <00> Ecache Tag Addr Test 2> <00> Ecache Tag Addr Test 1> <00> Ecache RAM Addr Test 3> <00> Ecache Tag Test 2> <00> Ecache Tag Test 1> <00> Ecache Tag Addr Test 1> <00> Ecache Tag Test 3> <00> Invalidate Ecache Tags 2> <00> Invalidate Ecache Tags Hardware Power ON

1> <00> Invalidate Ecache Tags 3> <00> Map PROM/STACK/NVRAM in DMMU 2> <00> Map PROM/STACK/NVRAM in DMMU 3> <00> Update Slave Stack/Frame Ptrs 1> <00> Map PROM/STACK/NVRAM in DMMU 2> <00> Update Slave Stack/Frame Ptrs 0> <00> DMMU Hit/Miss Test 1> <00> Update Slave Stack/Frame Ptrs 0> <00> IMMU Hit/Miss Test 0> <00> DMMU Little Endian Test 0> <00> IU ASI Access Test 0> <00> FPU ASI Access Test 3> <00> DMMU Hit/Miss Test 1> <00> DMMU Hit/Miss Test 2> <00> DMMU Hit/Miss Test 3> <00> IMMU Hit/Miss Test 1> <00> IMMU Hit/Miss Test 2> <00> IMMU Hit/Miss Test 3> <00> DMMU Little Endian Test 1> <00> DMMU Little Endian Test 2> <00> DMMU Little Endian Test 3> <00> IU ASI Access Test 1> <00> IU ASI Access Test 2> <00> IU ASI Access Test 3> <00> FPU ASI Access Test 1> <00> FPU ASI Access Test 2> <00> FPU ASI Access Test 3> <00> Dcache RAM Test 2> <00> Dcache RAM Test 1> <00> Dcache RAM Test 3> <00> Dcache Tag Test 2> <00> Dcache Tag Test 1> <00> Dcache Tag Test 3> <00> Icache RAM Test 2> <00> Icache RAM Test 1> <00> Icache RAM Test 3> <00> Icache Tag Test 2> <00> Icache Tag Test 1> <00> Icache Tag Test 3> <00> Icache Next Test 2> <00> Icache Next Test 1> <00> Icache Next Test 3> <00> Icache Predecode Test 2> <00> Icache Predecode Test 1> <00> Icache Predecode Test 0> <1f> Init Psycho Hardware Power ON

0> <1f> PIO Read Error, Master Abort Test 0> <1f> PIO Read Error, Target Abort Test 0> <1f> PIO Write Error, Master Abort Test 0> <1f> PIO Write Error, Target Abort Test 0> <1f> Timer Increment Test 0> <1f> Init Psycho 0> <1f> Consistent DMA UE ECC Rd Err Lpbk Test 0> <1f> Pass-Thru DMA UE ECC Rd Err Lpbk Test 0> <00> V9 Instruction Test 0> <00> CPU Tick and Tick Compare Reg Test 0> <00> CPU Soft Trap Test 0> <00> CPU Softint Reg and Int Test 3> <00> V9 Instruction Test 1> <00> V9 Instruction Test 2> <00> V9 Instruction Test 3> <00> CPU Tick and Tick Compare Reg Test 1> <00> CPU Tick and Tick Compare Reg Test 2> <00> CPU Tick and Tick Compare Reg Test 0> <00> UltraSPARC-2 Prefetch Instructions Test 0> <00> Test 0: prefetch\_mr 0> <00> Test 1: prefetch to non-cacheable page 0> <00> Test 2: prefetch to page with dmmu misss 0> <00> Test 3: prefetch miss does not check alignment 0> <00> Test 4: prefetcha with asi 0x4c is noped 0> <00> Test 5: prefetcha with asi 0x54 is noped 0> <00> Test 6: prefetcha with asi 0x6e is noped 0> <00> Test 7: prefetcha with asi 0x76 is noped 0> <00> Test 8: prefetch with fcn 5 0> <00> Test 9: prefetch with fcn 2 0> <00> Test 10: prefetch with fcn 12 0> <00> Test 11: prefetch with fcn 16 is noped 0> <00> Test 12: prefetch with fcn 29 is noped 0> <00> Test 13: prefetcha with asi 0x15 is noped 0> <00> Test 14: prefetch with fcn 3 0> <00> Test 15: prefetcha14 with fcn 2 0> <00> Test 16: prefetcha80\_mr 0> <00> Test 17: prefetcha81\_1r 0> <00> Test 18: prefetcha10\_mw 0> <00> Test 19: prefetcha80\_17 is noped 0> <00> Test 20: prefetcha10\_6: illegal instruction trap 0> <00> Test 21: prefetcha11\_1w 0> <00> Test 22: prefetcha81\_31 0> <00> Test 23: prefetcha11\_15: illegal instruction trap 0>STATUS =PASSED Hardware Power ON

```
Power On Selftest Completed
ú Status = 0000.0000.0000.0000 ffff.ffff.f00b.3ea0
ff9f.ffff.0bd1.1111
Software Power ON
Master CPU : 0000.0000.0055.11a0
Slave CPU : 0000.0001.0055.11a0
Slave CPU : 0000.0002.0055.11a0
Slave CPU : 0000.0003.0055.11a0
Master E$ : 0000.0000.0040.0000
Slave E$ : 0000.0000.0040.0000
Slave E$ : 0000.0000.0040.0000
Slave E$ : 0000.0000.0040.0000
@(#) Sun Ultra 80 UPA/PCI 3.21 Version 2 created 1999/05/06 15:39
Clearing DTAGS Done
Probing Memory
CONFIG = 0000.0000.0000.0010
MEM BASE = 0000.0000.0000.0000
MEM SIZE = 0000.0000.4000.0000
MMUs ON
Copy Done
PC = 0000.01ff.f000.2a60
PC = 0000.0000.0000.2aa4
Decompressing into Memory Done
Size = 0000.0000.0006.ed70
ttya initialized
SC Control: EWP:0 IAP:0 FATAL:0 WAKEUP:0 BXIR:0 BPOR:0 SXIR:0
SPOR:1 POR:0
Probing Memory Bank #0 256 256 256 256 : 1 Gigabytes
Probing Memory Bank #1 0 0 0 0 : 0 Megabytes
Probing Memory Bank #2 0 0 0 0 : 0 Megabytes
Probing Memory Bank #3 0 0 0 0 : 0 Megabytes
Probing Floppy: No drives detected
Probing EBUS SUNW,lom
Probing UPA Slot at 1e,0 Nothing there
Probing UPA Slot at 1d,0 Nothing there
Probing /pci@1f,4000 at Device 1 pci108e,1000 network
Probing /pci@1f,4000 at Device 3 scsi disk tape scsi disk tape
Probing /pci@1f,4000 at Device 2 pci1214,334
Probing /pci@1f,4000 at Device 4 pci1214,334
Probing /pci@1f,4000 at Device 5 pci1214,334
Probing /pci@1f,2000 at Device 1 pci114f,1c
Probing /pci@1f,2000 at Device 2 Nothing there
screen not found.
Can't open input device.
Keyboard not present. Using ttya for input and output.
Hardware Power ON
```

```
SC Control: EWP:0 IAP:0 FATAL:0 WAKEUP:0 BXIR:0 BPOR:0 SXIR:0
SPOR:1 POR:0
Probing Memory Bank #0 256 256 256 256 : 1 Gigabytes
Probing Memory Bank #1 0 0 0 0 : 0 Megabytes
Probing Memory Bank #2 0 0 0 0 : 0 Megabytes
Probing Memory Bank #3 0 0 0 0 : 0 Megabytes
Probing Floppy: No drives detected
Probing EBUS SUNW,lom
Probing UPA Slot at 1e,0 Nothing there
Probing UPA Slot at 1d,0 Nothing there
Probing /pci@1f,4000 at Device 1 pci108e,1000 network
Probing /pci@1f,4000 at Device 3 scsi disk tape scsi disk tape
Probing /pci@1f,4000 at Device 2 pci1214,334
Probing /pci@1f,4000 at Device 4 pci1214,334
Probing /pci@1f,4000 at Device 5 pci1214,334
Probing /pci@1f,2000 at Device 1 pci114f,1c
Probing /pci@1f,2000 at Device 2 Nothing there
Sun Ultra 80 UPA/PCI (4 X UltraSPARC-II 440MHz), No Keyboard
OpenBoot 3.21, 1024 MB memory installed, Serial #10658904.
Ethernet address 8:0:20:a2:a4:58, Host ID: 80a2a458.
Hardware Power ON
```
### <span id="page-41-0"></span>3.4.2 diag-level Variable Set to min

When diag-level is set to min, POST enables an abbreviated set of diagnosticlevel tests. CODE EXAMPLE 3-2 identifies a serial port A POST output with diag-level set to min*.*

<span id="page-41-1"></span>**CODE EXAMPLE 3-2** diag-level Variable Set to min

screen not found. Can't open input device. Keyboard not present. Using ttya for input and output. Sun Ultra 80 UPA/PCI (4 X UltraSPARC-II 440MHz), No Keyboard OpenBoot 3.21, 1024 MB memory installed, Serial #10658904. Ethernet address 8:0:20:a2:a4:58, Host ID: 80a2a458.

## <span id="page-42-0"></span>3.5 POST Progress and Error Reporting

While POST is initialized, POST progress indications are visible when a TTY-type terminal or a tip line is connected between serial port A (default port) of the system being tested and a POST monitoring system.

If an error occurs during execution, POST attempts to send a failure message to the POST monitoring system. [CODE EXAMPLE 3-3](#page-42-1) identifies the typical appearance of a failure message.

<span id="page-42-1"></span>

| Hardware Power ON                                                      |
|------------------------------------------------------------------------|
| Master CPU: 0000.0000.0055.11a0                                        |
| Slave CPU: 0000.0001.0055.11a0                                         |
| Slave CPU: 0000.0002.0055.11a0                                         |
| Slave<br>CPU: 0000.0003.0055.11a0                                      |
| Master E\$ : 0000.0000.0040.0000                                       |
| Slave E\$ : 0000.0000.0040.0000                                        |
| Slave E\$: 0000.0000.0040.0000                                         |
| Slave E\$ : 0000.0000.0040.0000                                        |
|                                                                        |
| Button Power ON                                                        |
| Master CPU: 0000.0000.0055.11a0                                        |
| Slave CPU: 0000.0001.0055.11a0                                         |
| Slave CPU: 0000.0002.0055.11a0                                         |
| CPU : 0000.0003.0055.11a0<br>Slave                                     |
| Master E\$ : 0000.0000.0040.0000                                       |
| Slave E\$: 0000.0000.0040.0000                                         |
| Slave E\$ : 0000.0000.0040.0000                                        |
| Slave E\$ : 0000.0000.0040.0000                                        |
| Probing keyboard Done                                                  |
| Executing Power On SelfTest                                            |
| 0>                                                                     |
| $0>@+(\#)$ Sun Ultra 80(UltraSPARC-II 4-way) UPA/PCI POST 1.2.6 04/23/ |
| 1999 07:10 PM                                                          |
| 0>INFO: Processor 0 is master. CPU 440 MHz. 4304KB Ecache.             |
| 0>                                                                     |
| 0> <00> Init System BSS                                                |
| 0> <00> NVRAM Battery Detect Test                                      |
| 0> <00> NVRAM Scratch Addr Test                                        |
| 0> <00> DMMU TLB Tag Access Test                                       |
| 0> <00> DMMU TLB RAM Access Test                                       |
| 0> <00> IMMU TLB Tag Access Test                                       |
| 0> <00> IMMU TLB RAM Access Test                                       |

**CODE EXAMPLE 3-3** Typical POST Failure Message

**CODE EXAMPLE 3-3** Typical POST Failure Message *(Continued)*

```
0> <00> Probe Ecache
0> <00> Ecache RAM Addr Test
0> <00> Ecache Tag Addr Test
0> <00> Ecache Tag Test
0> <00> Invalidate Ecache Tags
0>INFO: Processor 1 - UltraSPARC-II.
0>INFO: Processor 2 - UltraSPARC-II.
0>INFO: Processor 3 - UltraSPARC-II.
0> <00> Init SC Regs
0> <00> SC Address Reg Test
0> <00> SC Reg Index Test
0> <00> SC Regs Test
0> <00> SC Dtag RAM Addr Test
0> <00> SC Cache Size Init
0> <00> SC Dtag RAM Data Test
0> <00> SC Dtag Init
0> <00> Probe Memory
0>WARNING: SIMM missing in Bank 0, Addr = 00000000.00000000
0>INFO: 0MB Bank 0
0>INFO: 0MB Bank 1
0>INFO: 0MB Bank 2
0>INFO: 0MB Bank 3
0>STATUS =FAILED
0>TEST =SC Dtag Init
TTF = 0PASSES =1
ERRORS =1
SUSPECT=System Failure
0>MESSAGE=No Memory Detected
0> <00> Malloc Post Memory
0>STATUS =FAILED
0>TEST =Malloc Post Memory
TTF = 0PASSES =1
ERRORS =1SUSPECT=SIMM U1301
0>MESSAGE=Can't Malloc Memory for Post <00> Memory Stack Test
0>STATUS =FAILED
0>TEST =Malloc Post Memory
TTF = 0PASSES =1
ERRORS =1
SUSPECT=SIMM U1301
0>MESSAGE=Memory compare error
        addr 00000000.007f8098
        exp 00000000.007f8098
Hardware Power ON
```
**CODE EXAMPLE 3-3** Typical POST Failure Message *(Continued)*

```
 obs 00100010.00000000
0>ERROR: Stack memory test failed, psycho and memory testing will
produce
unreliable results.
Hardware Power ON
```
**Note –** The system does not automatically boot if a POST error occurs; it halts at the ok prompt to alert the user of a failure.

### <span id="page-44-0"></span>3.6 Motherboard Test

To initialize the motherboard POST:

- **1. If Solaris is running, perform either a. or b. below***:*
	- **a. From a terminal connected to ttyA, issue a break command to enter OBP, or**
	- **b. From a tip hardwire connection, send a break command.**
- **2. At the OK prompt, type:**

```
setenv diag-level max
setenv diag-switch? true
reset-all
```
The system will now reset and commence POST.

## <span id="page-46-0"></span>Troubleshooting

This chapter describes how to troubleshoot possible problems with the Netra t 1400/ 1405 system unit and includes suggested corrective actions. To follow these troubleshooting procedures, a terminal should be connected to the Netra t 1400/1405 system serial port A.

Several processes, notably those involving Power and Fans modules, can be diagnosed using the LightsOut Management (LOM) facility. For details refer to the *Netra t 1400/1405 Installation and User's Guide* (part number 806-0575-10).

### <span id="page-46-1"></span>4.1 Power-On Failure

This section provides examples of power-on failure symptoms and suggested actions.

### *Symptom*

The system does not power up when the power switch is pressed.

### *Action*

Check that:

- The input power connectors are correctly fitted
- External circuit breakers are correctly set
- A minimum of two functioning PSUs are present

Press the power switch at the front of the system unit. If the system powers on, no further action is required. If the system does not power on, one of the CPU modules may not be properly seated. Remove the top cover and inspect each CPU module for proper seating. If the system powers on, no further action is required.

If the input AC or DC power has been verified, each CPU module is properly seated, and the power-on key has been pressed but the system does not power up, the system power supply may be defective. See [Section 4.3 "Power Subsystem Failure"](#page-49-0) [on page 4-4".](#page-49-0)

### <span id="page-47-0"></span>4.2 Disk Drive or Removable Media Drive Failure

This section provides disk drive and removable media drive failure symptoms and suggested actions.

### *Symptom*

- A disk drive read, write or parity error is reported by the operating system or customer application.
- A removable media drive read error or parity error is reported by the operating system or customer application.

#### *Action*

- Check the data cables between the SCSI Disk, DAT Tape or CD-ROM drive and the adapter card.
- If the fault persists, replace the drive indicated by the failure message. The operating system identifies the internal drives as identified in [TABLE 4-1](#page-48-0).

<span id="page-48-0"></span>**TABLE 4-1** Internal Drive Identification

| c0t0d0s#<br>Left-most location SCSI Disk, target 0    |  |
|-------------------------------------------------------|--|
| c0t1d0s#<br>SCSI Disk, target 1 (optional)            |  |
| c0t2d0s#<br>SCSI Disk, target 2 (optional)            |  |
| c0t3d0s#<br>Right-most SCSI Disk, target 3 (optional) |  |
| c0t4d0s#<br>DAT Tape drive, target 4 (optional)       |  |
| $c0$ t $6d0s#$<br>CD-ROM drive, target 6 (optional)   |  |

**Note –** The # symbol in the operating system address examples will be a numeral between 0 and 7 that describes the slice or partition on the drive.

#### *Symptom*

Disk drive or removable media drive fails to respond to commands.

**Note –** If POST is to be bypassed, type **setenv diag-switch? false** at the ok prompt.

#### *Action*

Test the drive response to the probe-scsi command as follows:

- At the system ok prompt:
- **a. Type reset-all**

#### **b. Type probe-scsi**

If the drives respond and a message is displayed, the system SCSI controller has successfully probed the devices. This indicates that the system board is operating correctly. If one drive does not respond to the SCSI controller probe but the others do, replace the unresponsive drive (see Section 8.1 "Hard Disk Drive" on page 8-1").

If one internal disk drive is configured with the system and the probe-scsi test fails to show the device in the message, replace the drive (see Section 8.1 "Hard Disk Drive" on page 8-1").

If the problem is still evident after replacing the drive, replace the SCSI adapter card assembly (see Section 8.3 "SCSI Adapter Card" on page 8-7").

If replacing both the disk drive and the SCSI adapter card does not correct the problem, replace the motherboard (see Chapter 9 "Motherboard and Component Replacement").

## <span id="page-49-0"></span>4.3 Power Subsystem Failure

This section provides PSU failure symptoms and suggested actions.

If a PSU failure is suspected:

- Check the status of the Fault LED and the LOM event log (see the *Netra t 1400/ 1405 Installation and User's Guide*, part number 806-0857-10).
- Check the status of LED on the rear of the PSU. Green indicates that the PSU is working correctly; amber indicates that the input supply is connected but the PSU is faulty.

If the PSU is functioning correctly, the fault may be in the cabling. Check the connections and cabling between the PDB and motherboard, fans distribution board and SCSI adapter card.

Failure to power on may also be due to a short circuit.

## <span id="page-50-0"></span>Tool Requirements

This chapter lists the tools required to service the Netra t 1400/1405 system:

- No.1 and No.2 Phillips-head screwdriver
- Antistatic wrist strap
- Digital voltage meter (DVM)
- Antistatic mat
- Riser card torque tool (part number 340-6091)

Place ESD-sensitive components such as system board, circuit cards, disk drives and NVRAM/TOD on an antistatic mat.